## [UCC-Client](https://wiki.ucware.com/gui/ucc-client?do=showtag&tag=gui%3AUCC-Client), [Anruf](https://wiki.ucware.com/func/anruf?do=showtag&tag=func%3AAnruf)

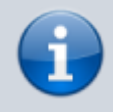

**Versionshinweis:**

Dieser Artikel wurde für [UCware 6.2](https://wiki.ucware.com/release/ucware6) überarbeitet. Die Vorgängerversion finden Sie [hier](https://wiki.ucware.com/archiv/6_1/benutzerhandbuch/hauptseite/telefonieren/anruf_annehmen).

## **Anruf annehmen, abweisen oder stummschalten**

Mit dem UCC-Client können Sie eingehende Anrufe direkt am Bildschirm annehmen, abweisen oder stummschalten.

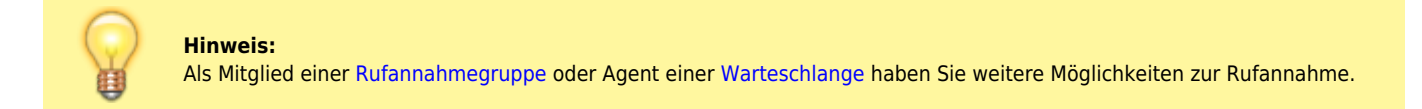

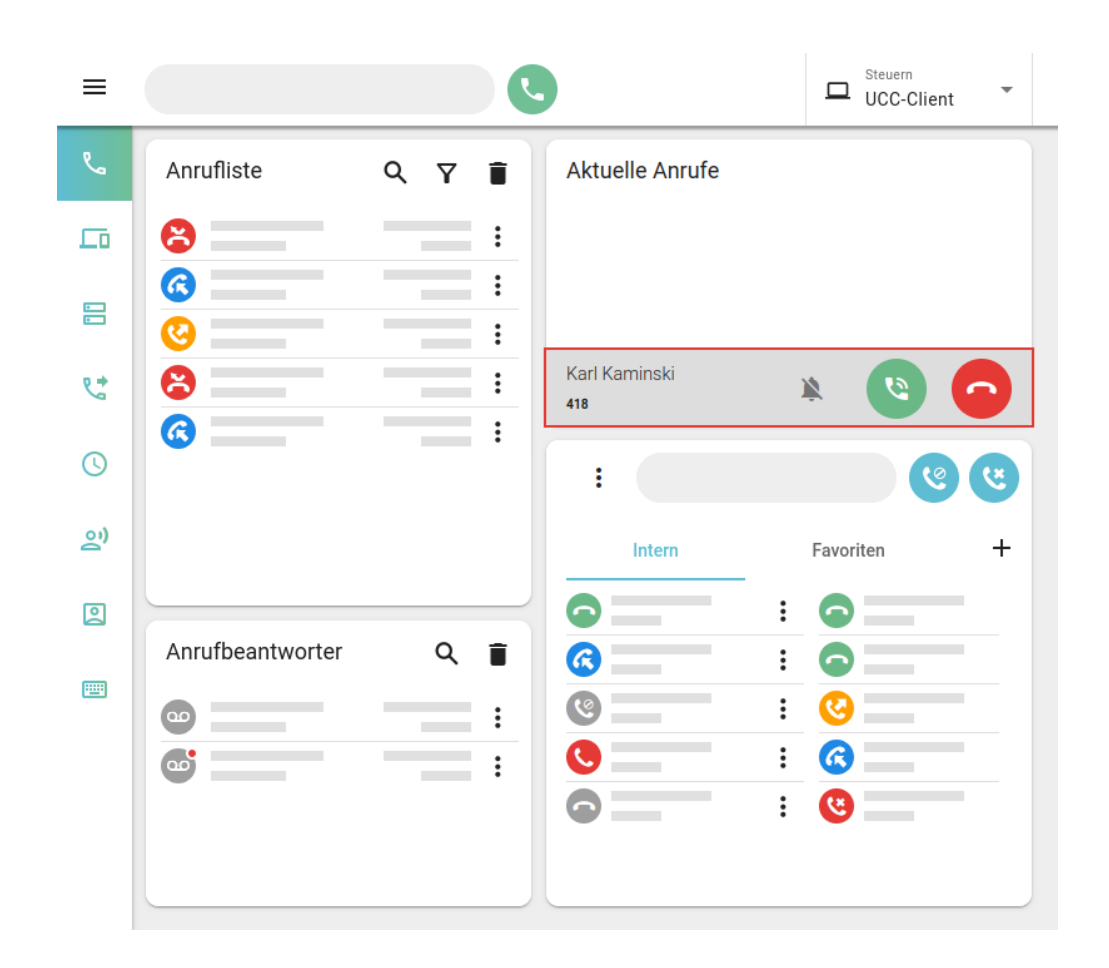

Eingehende Anrufe werden im UCC-Client angezeigt:

- im Widget **Aktuelle Anrufe** auf der Hauptseite
- alternativ in einem Pop-up, wenn das Widget [ausgeblendet](https://wiki.ucware.com/benutzerhandbuch/anpassen/einblenden) ist

Hier haben Sie die folgenden Möglichkeiten:

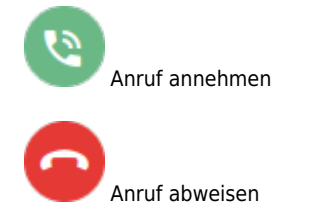

Last update: upute:<br>11.10.2024 <sup>benutzerhandbuch:hauptseite:telefonieren:anruf\_annehmen https://wiki.ucware.com/benutzerhandbuch/hauptseite/telefonieren/anruf\_annehmen</sup> 10:10

Anruf nur stummschalten<sup>[1](#page--1-0)</sup>

Im laufenden Gespräch können Sie auf die folgenden Funktionen zugreifen:

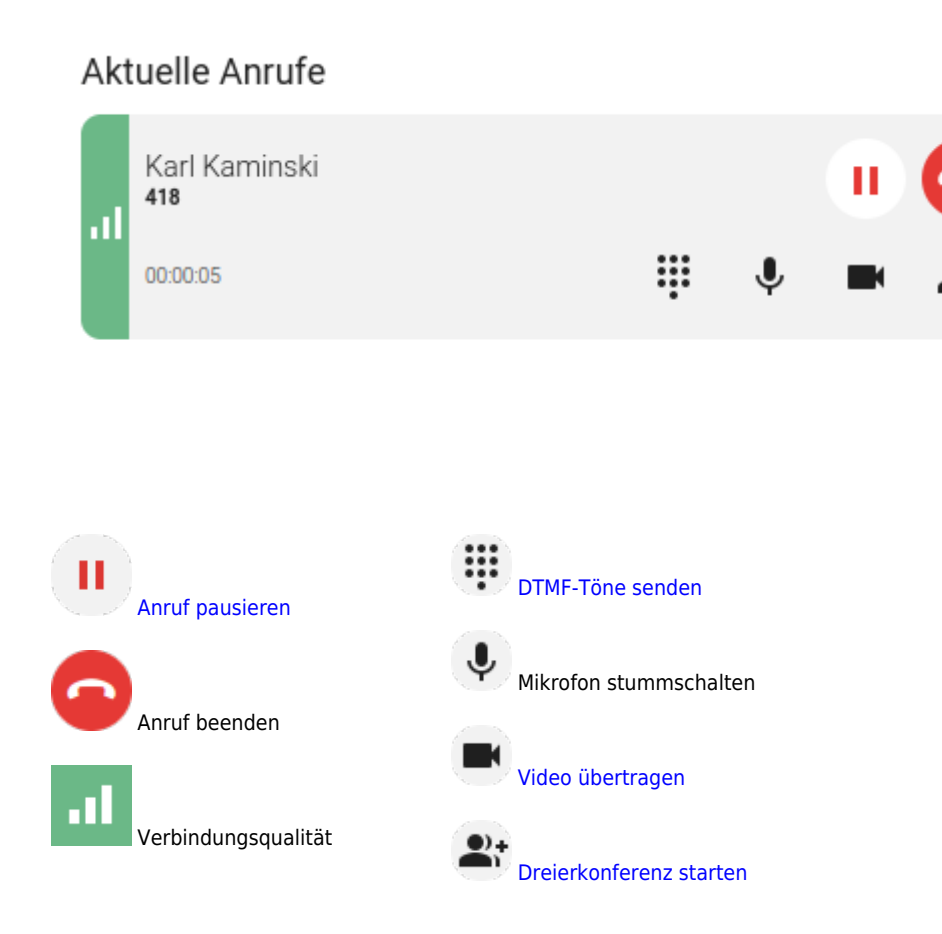

Wenn Sie den Anruf an einem anderen Gerät annehmen, zeigt Ihr UCC-Client für 5 Sekunden den Namen bzw. die Nummer des Anrufers an:

## **Aktuelle Anrufe**

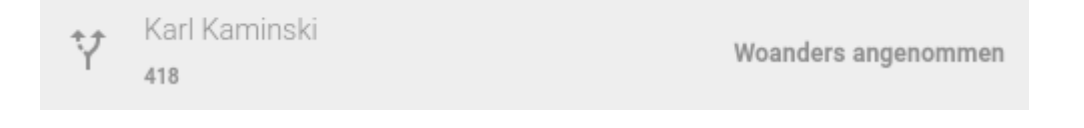

Das Gleiche gilt, wenn ein anderer Benutzer einen für Sie bestimmten Anruf [übernommen](https://wiki.ucware.com/benutzerhandbuch/hauptseite/telefonieren/gruppenpickup) hat.

Eine vollständige Übersicht zu den Anruffunktionen des UCC-Clients finden Sie [hier.](https://wiki.ucware.com/benutzerhandbuch/hauptseite/telefonieren/sitemap)

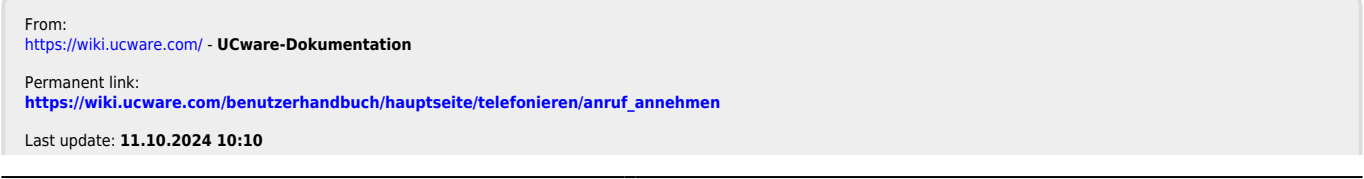